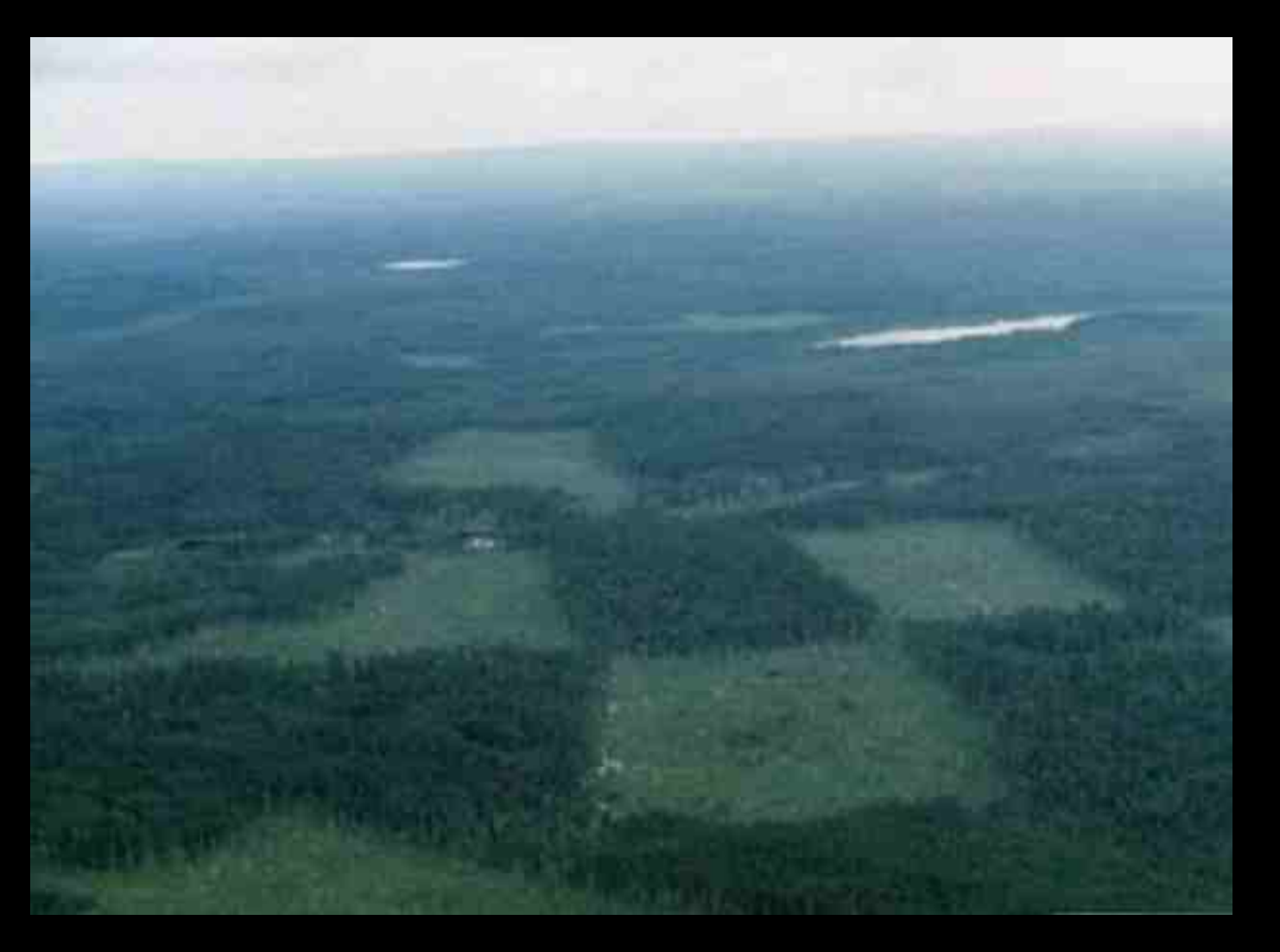

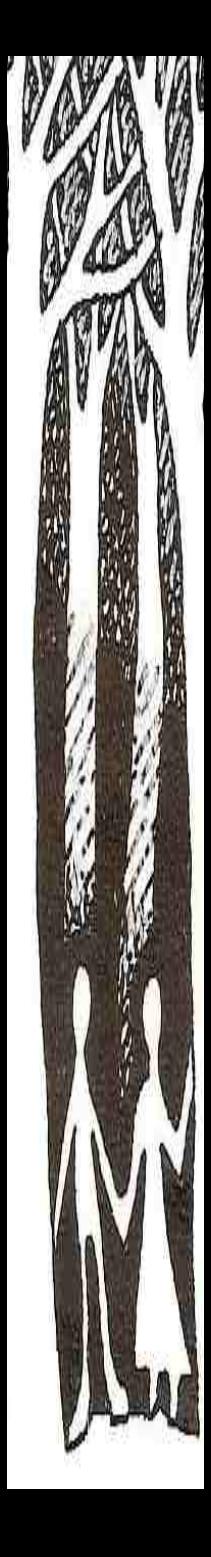

**NAVA VA** 

#### $G \land \Box$  mapy nature .cz  $\leftarrow$

#### MapoMat (0.2.17)

Seminární práce (Seminárius III. 1999)<br>Seminárius (Seminárius II. 1999)<br>Seminárius (Seminárius II. 1999)

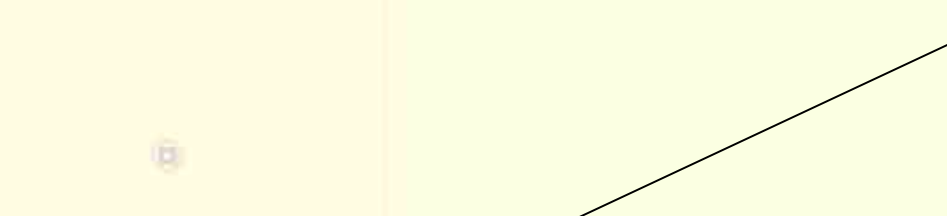

### Tematické úlohy: Aplikovaná ochrana přírody Klady a sítě Krajinotvorné programy Mapování biotopů Ochrana přírody Podklady pro OPŽP Přírodní poměry Statistiky Územně analytické podklady

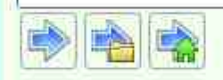

výchozí projekt

## Váš katastr najdete tu

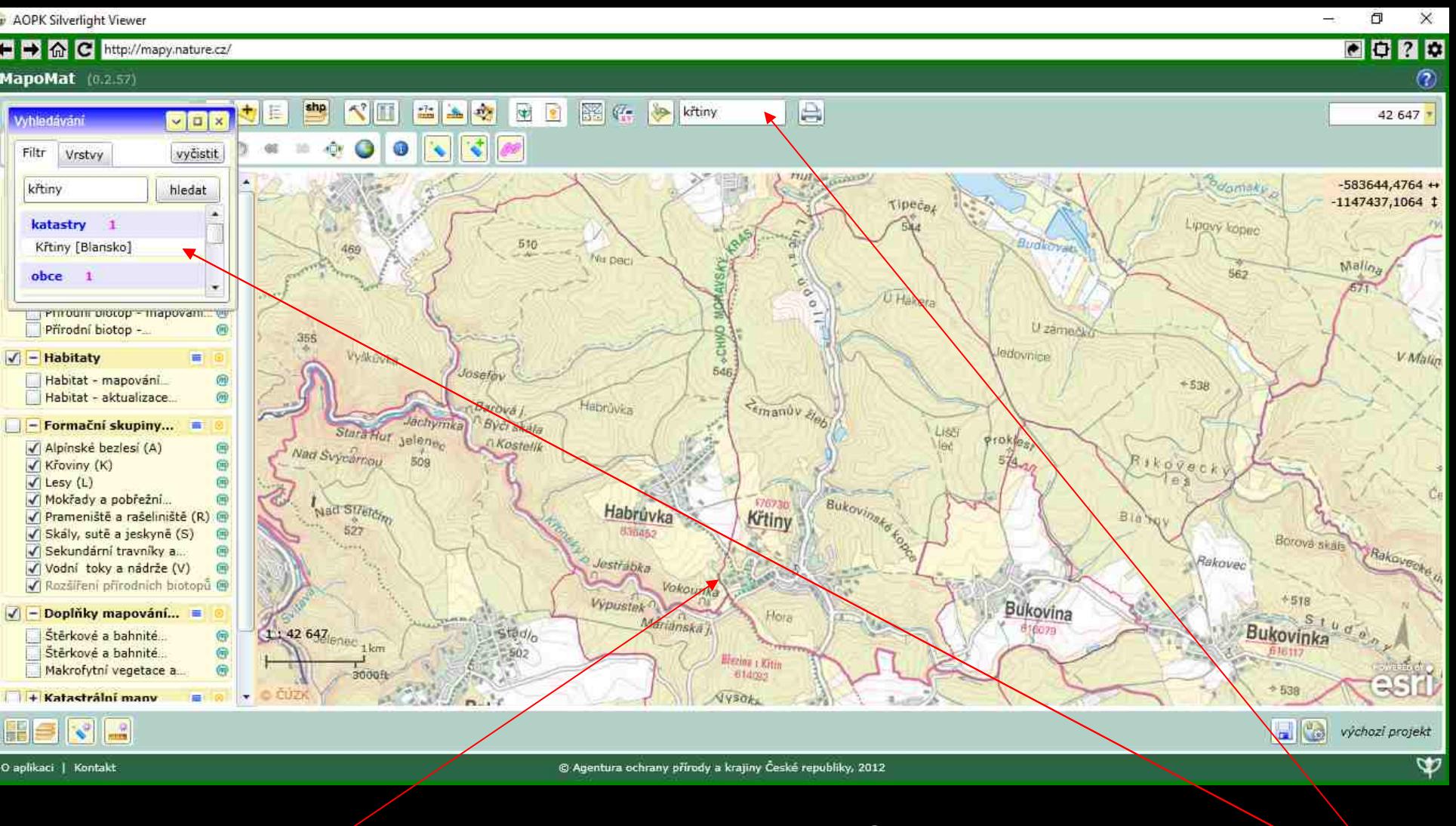

Hranice katastru

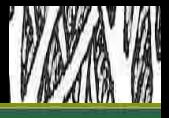

#### MapoMat (0.2.17)

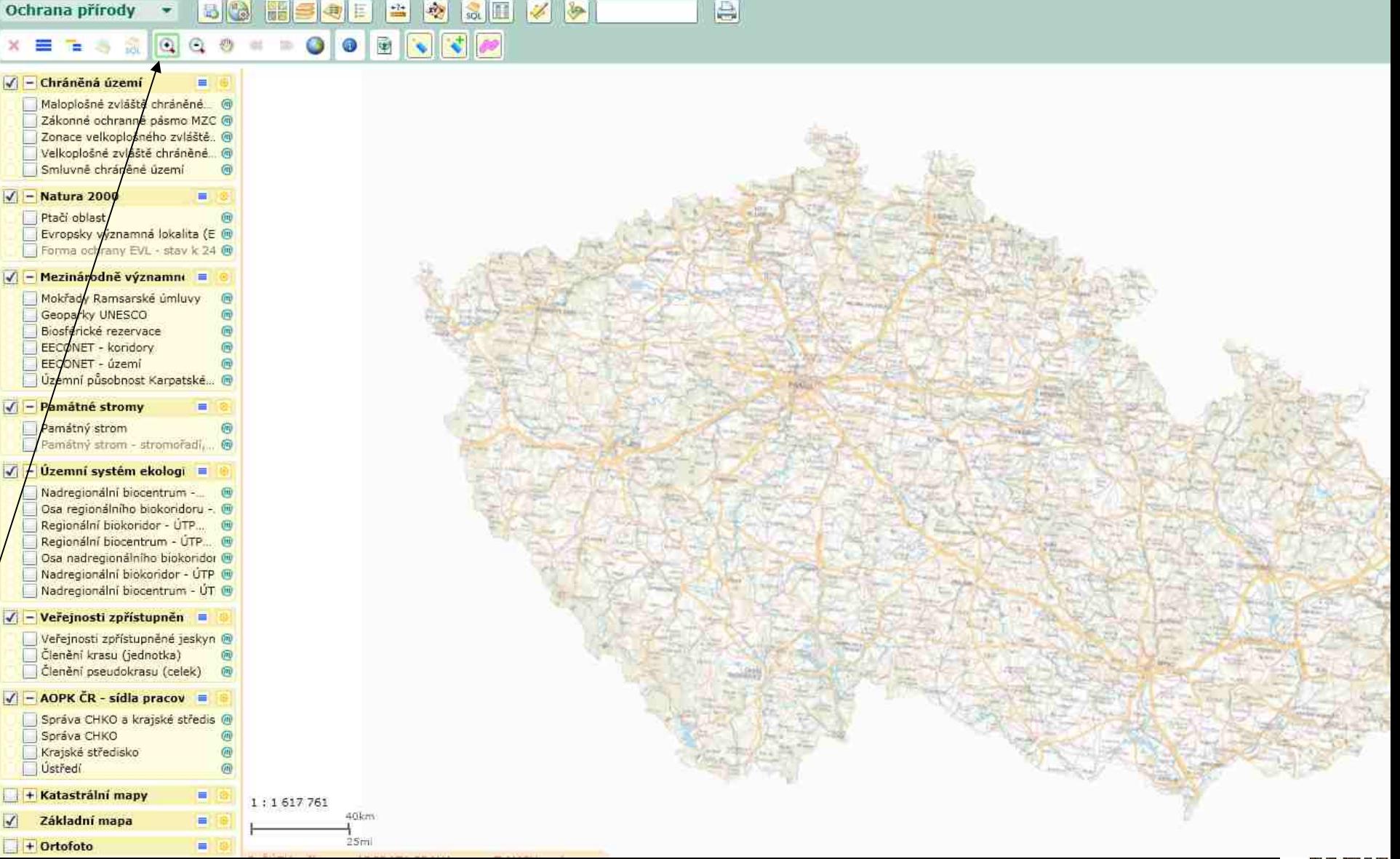

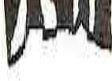

*DAVA VA* 

Ochrana přírody ≝  $\mathcal{L}$ sol. bitc र G. ٨  $\overline{\mathbf{v}}$ **AST**  $\times$   $\equiv$ ⊕ ×. ÷.

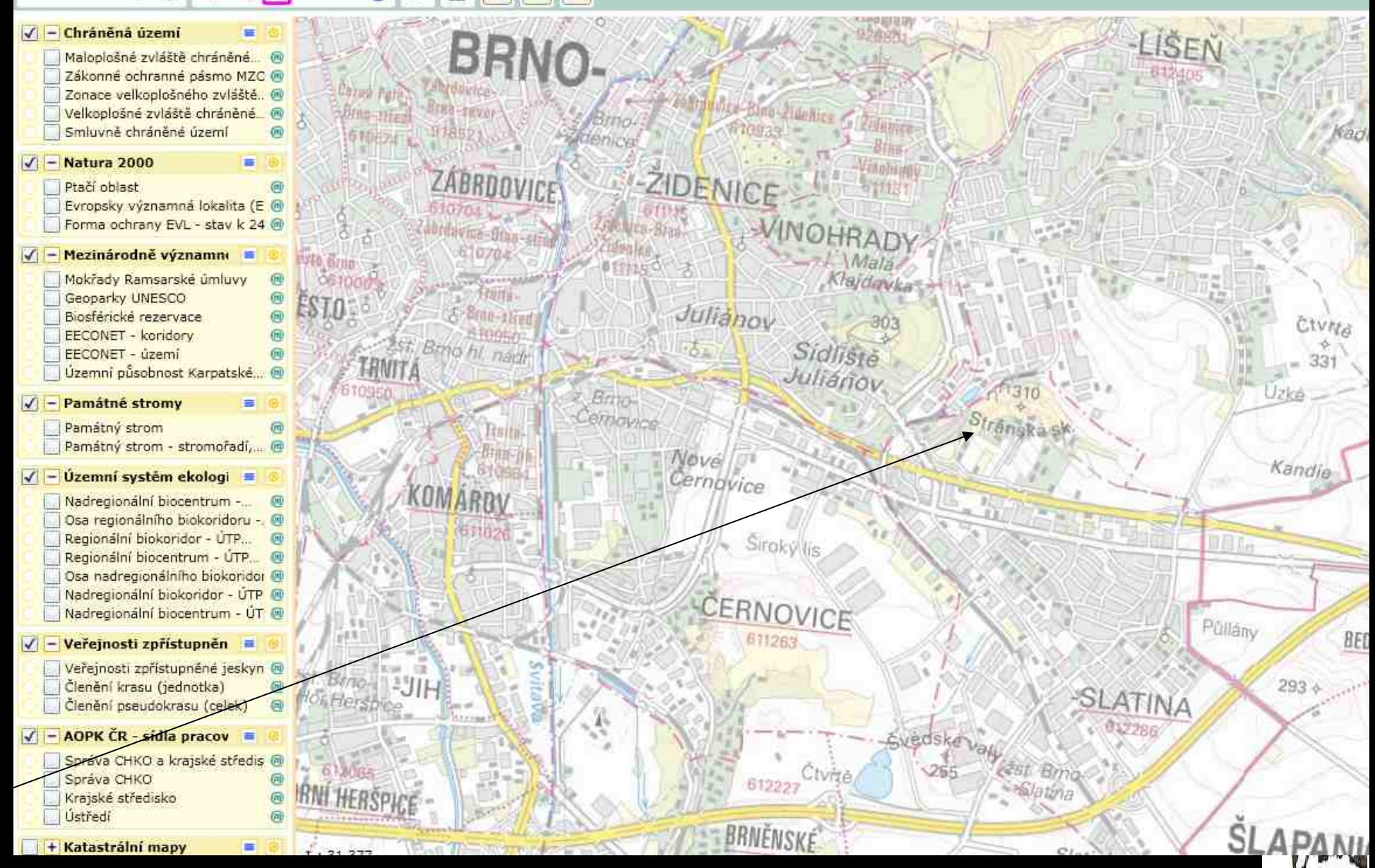

<del>⊘</del>

B

### Chráněná území

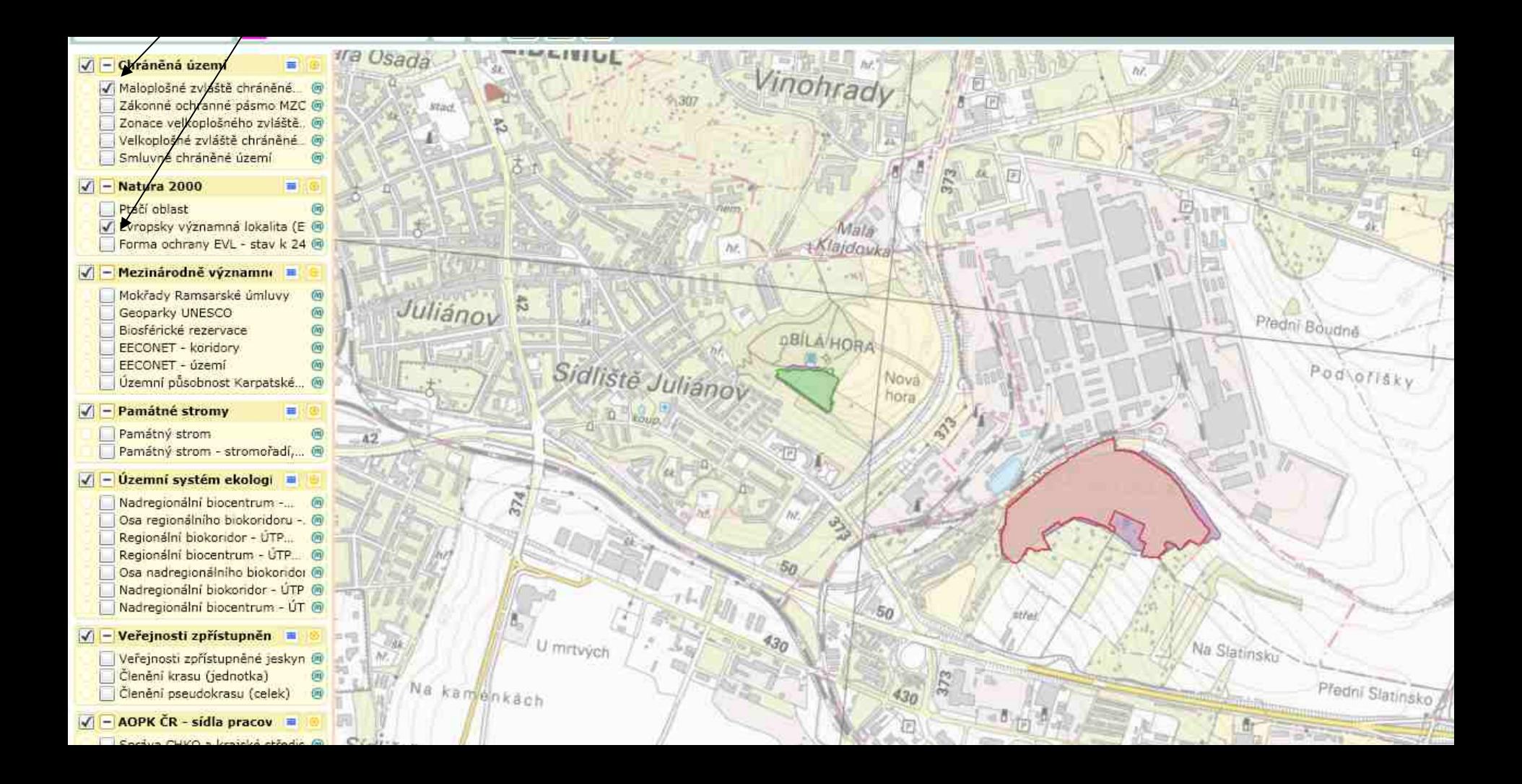

# biotopy

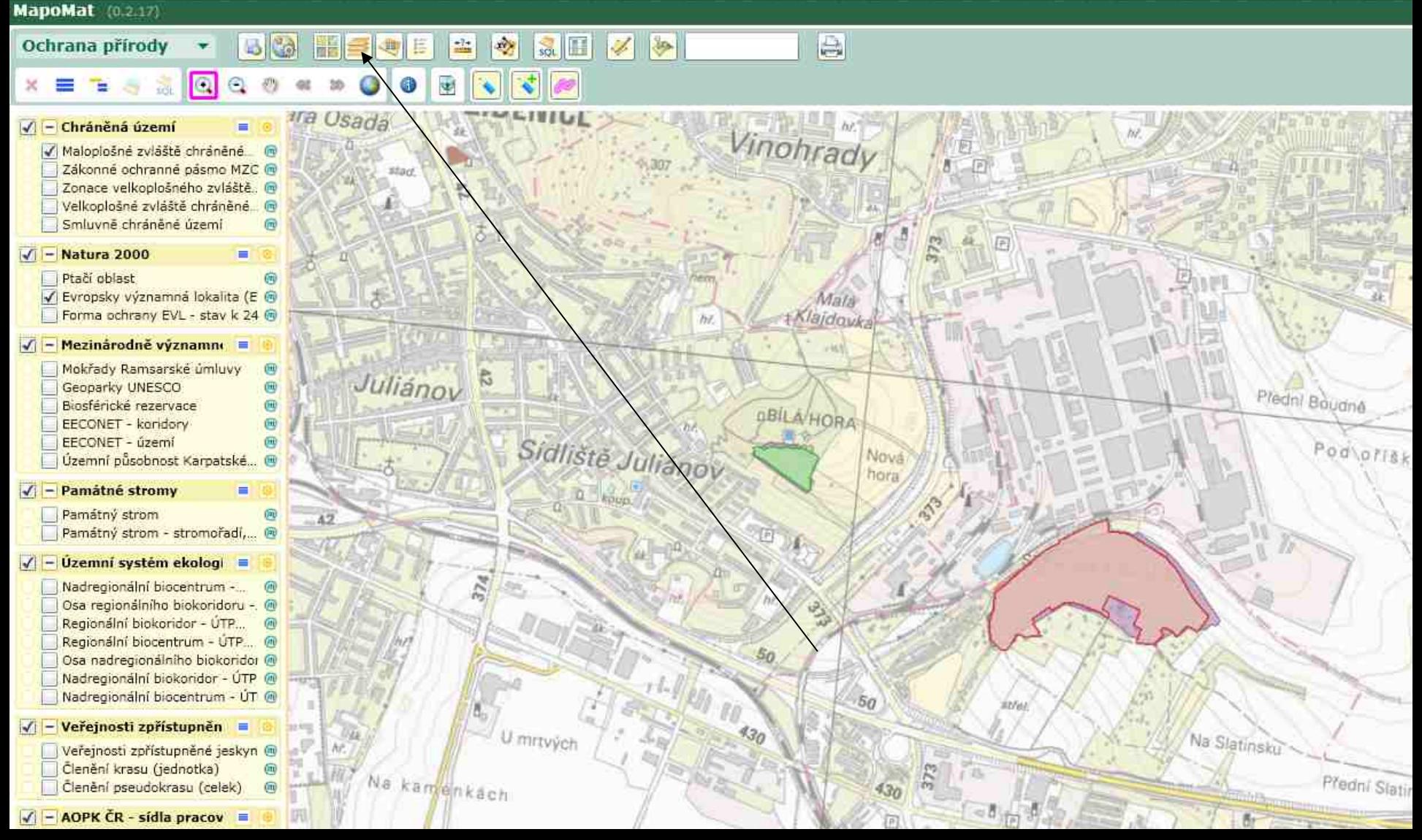

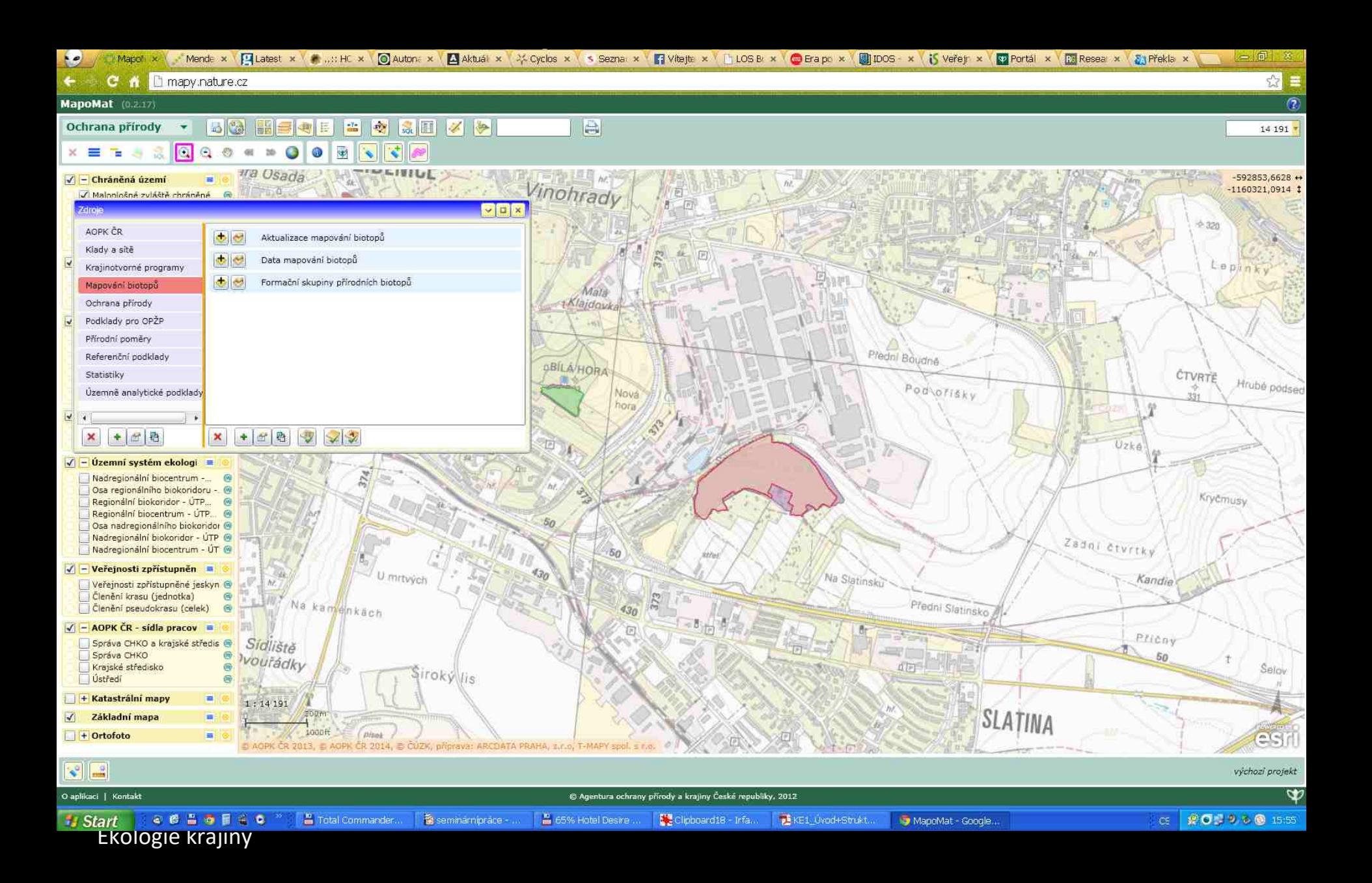

# Přírodní poměry

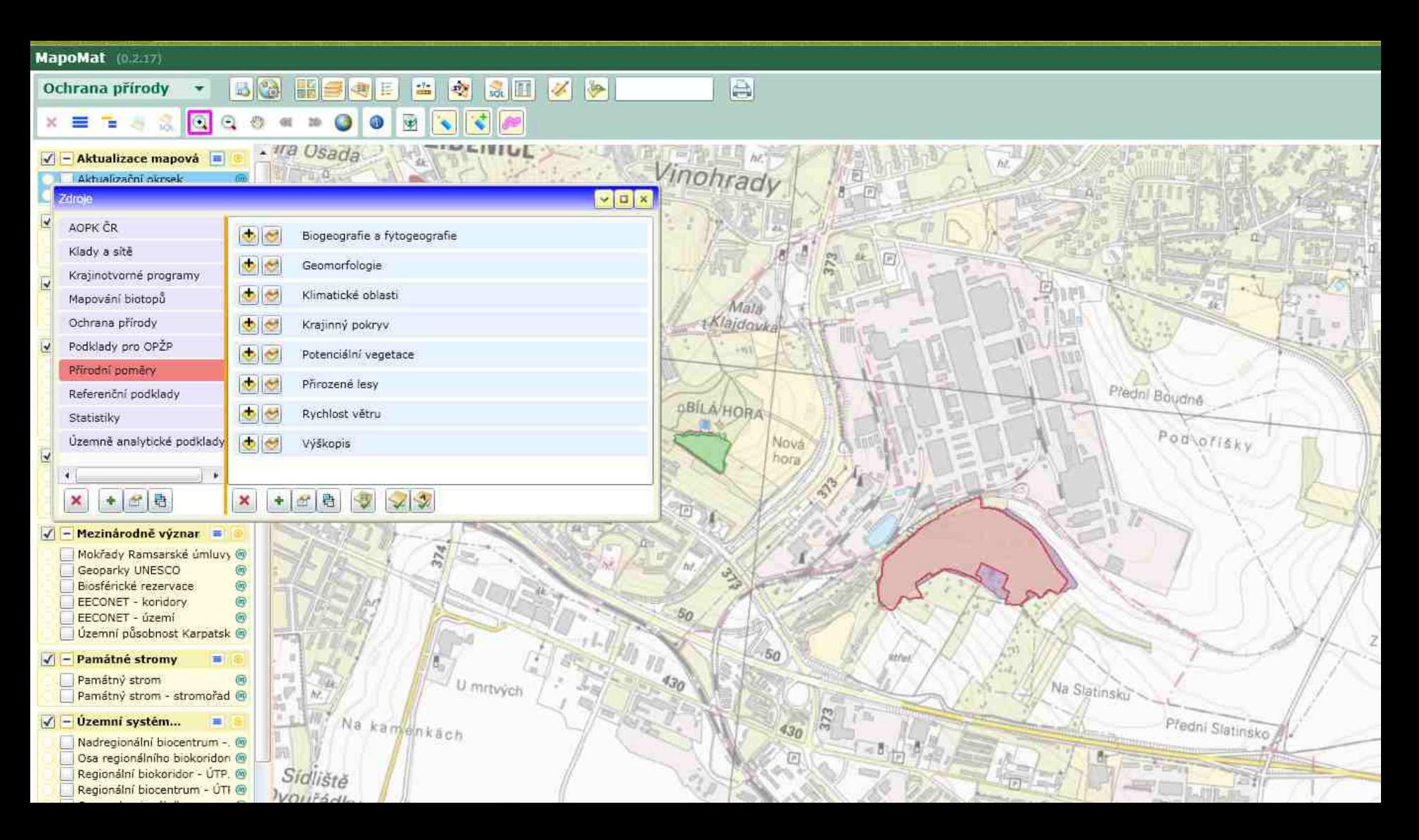

## Biotopy – jen orientační

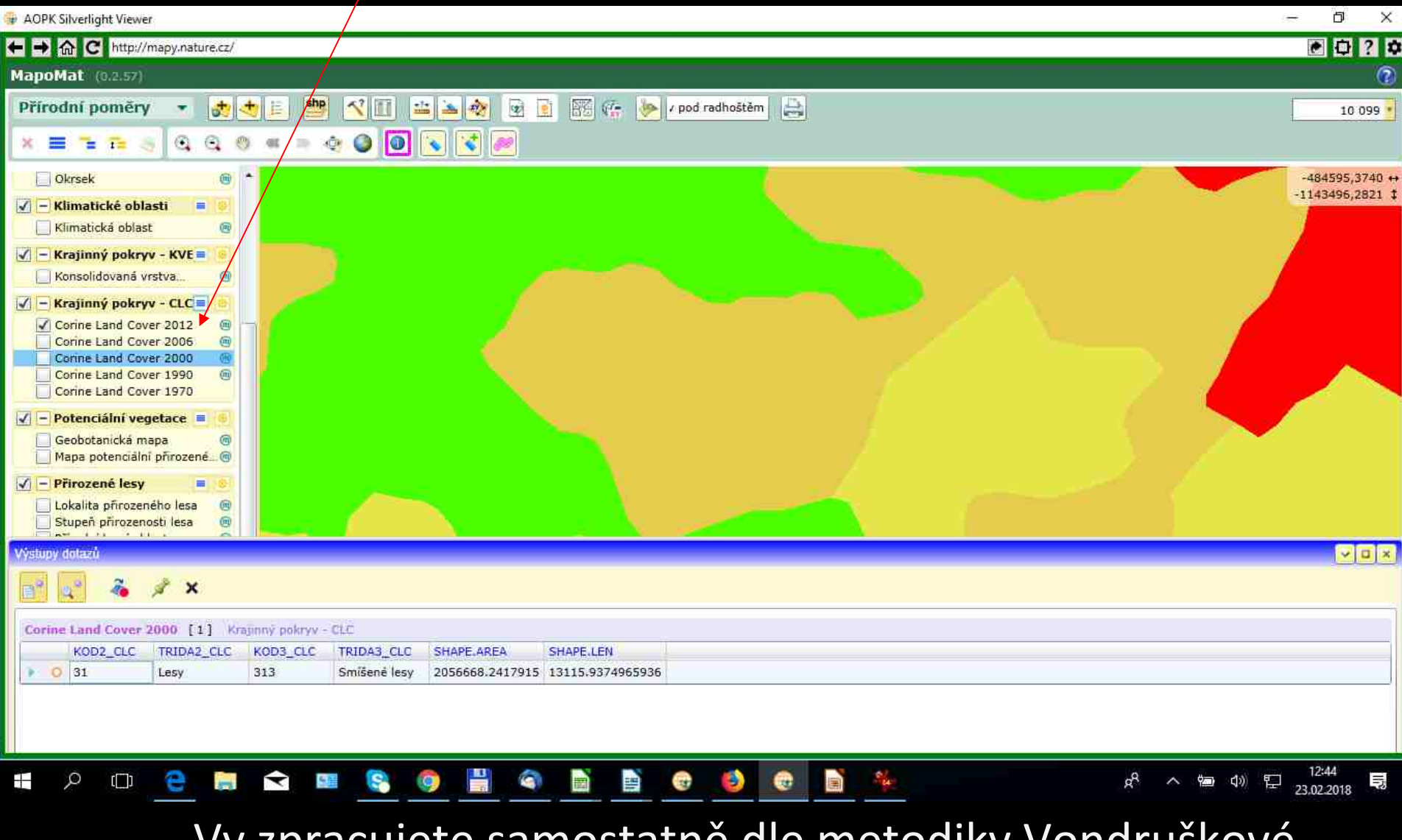

Vy zpracujete samostatně dle metodiky Vondruškové

# Biotopy přírodní

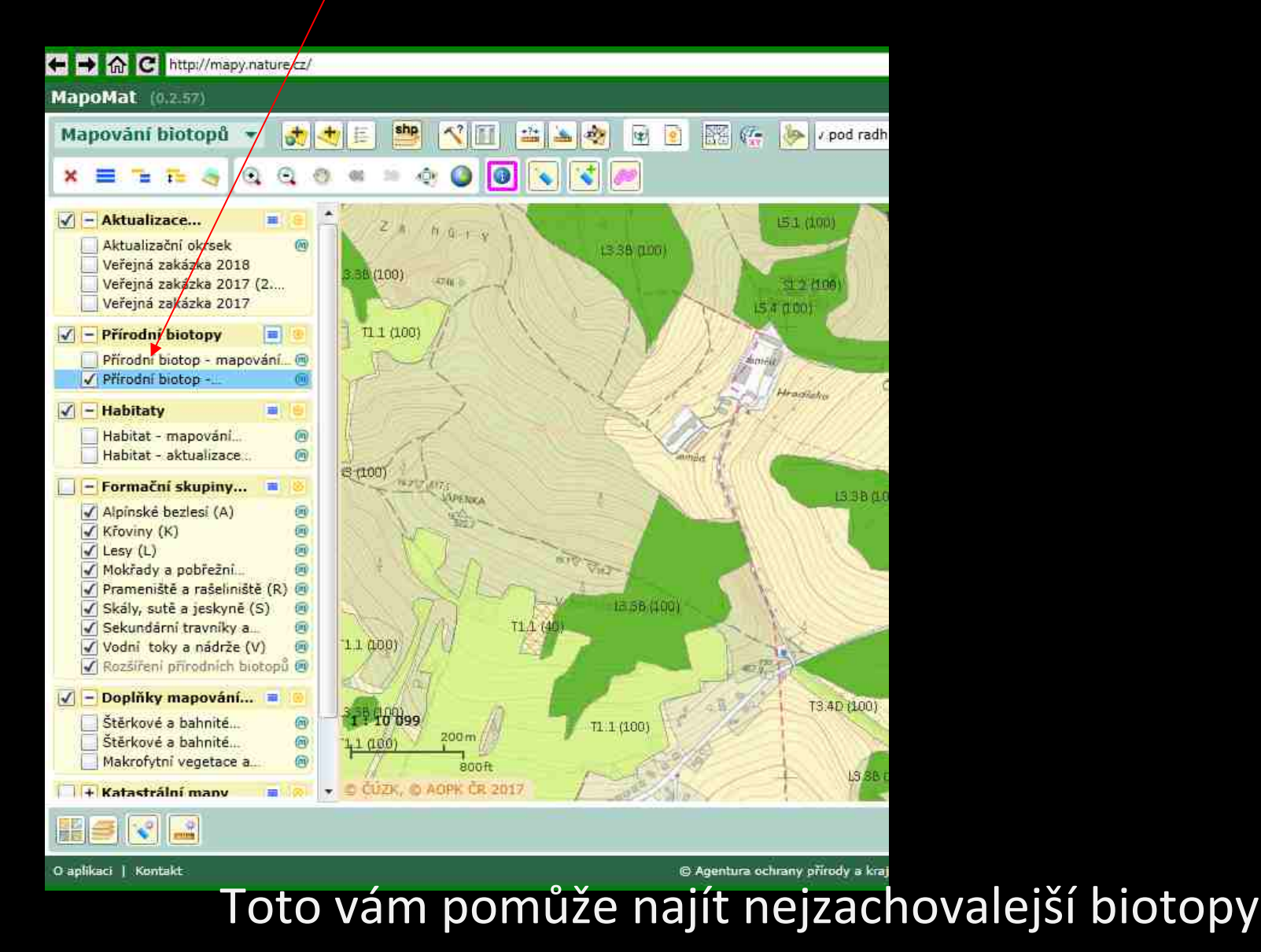

## Potenciální vegetace

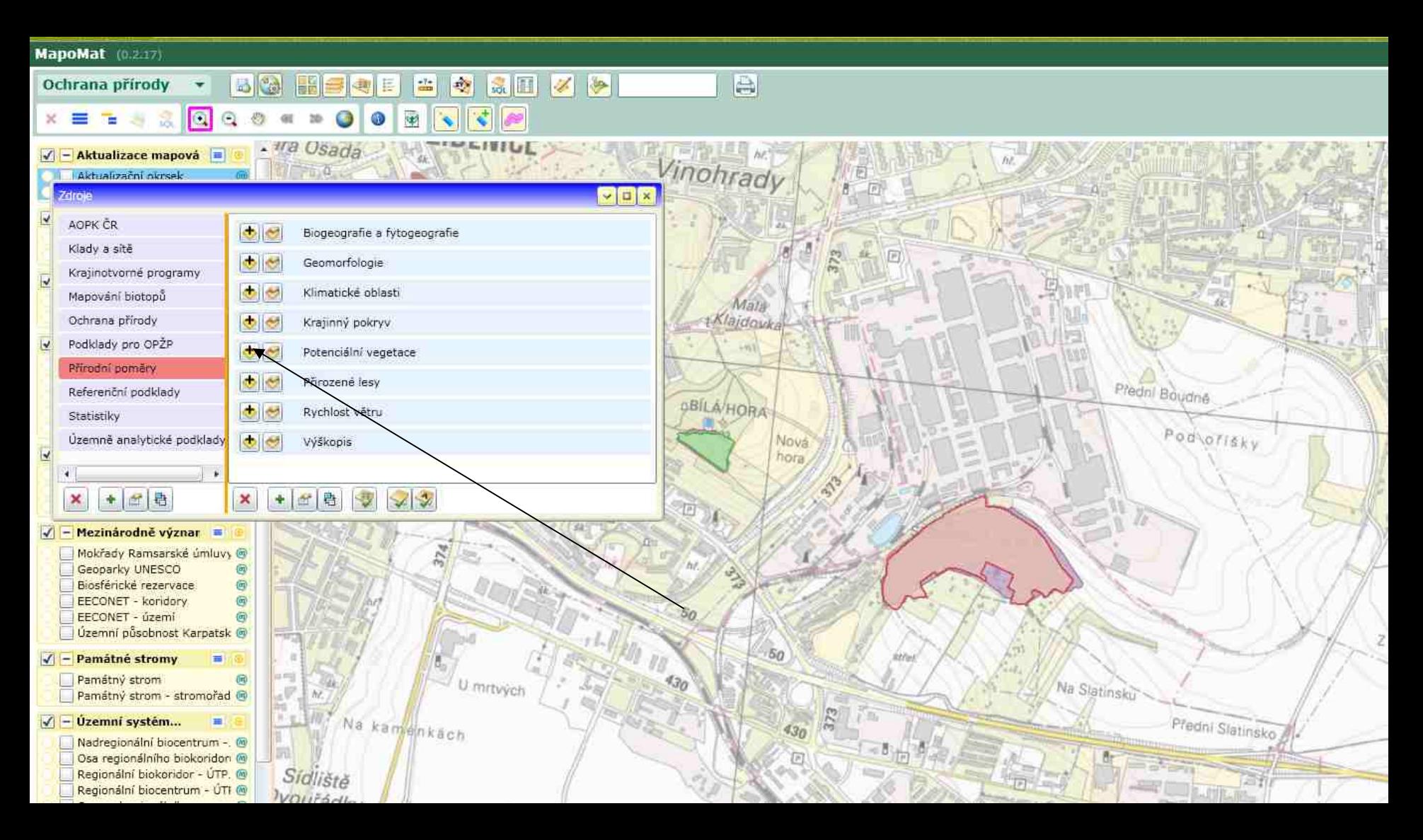

# **Potenciální vegetace v potenciální vegetace v potenciální vegetace v potenciální vegetace v potenciální vegetace v potenciální vegetace v potenciální vegetace v potenciální vegetace v potenciální vegetace v potenciální ve**

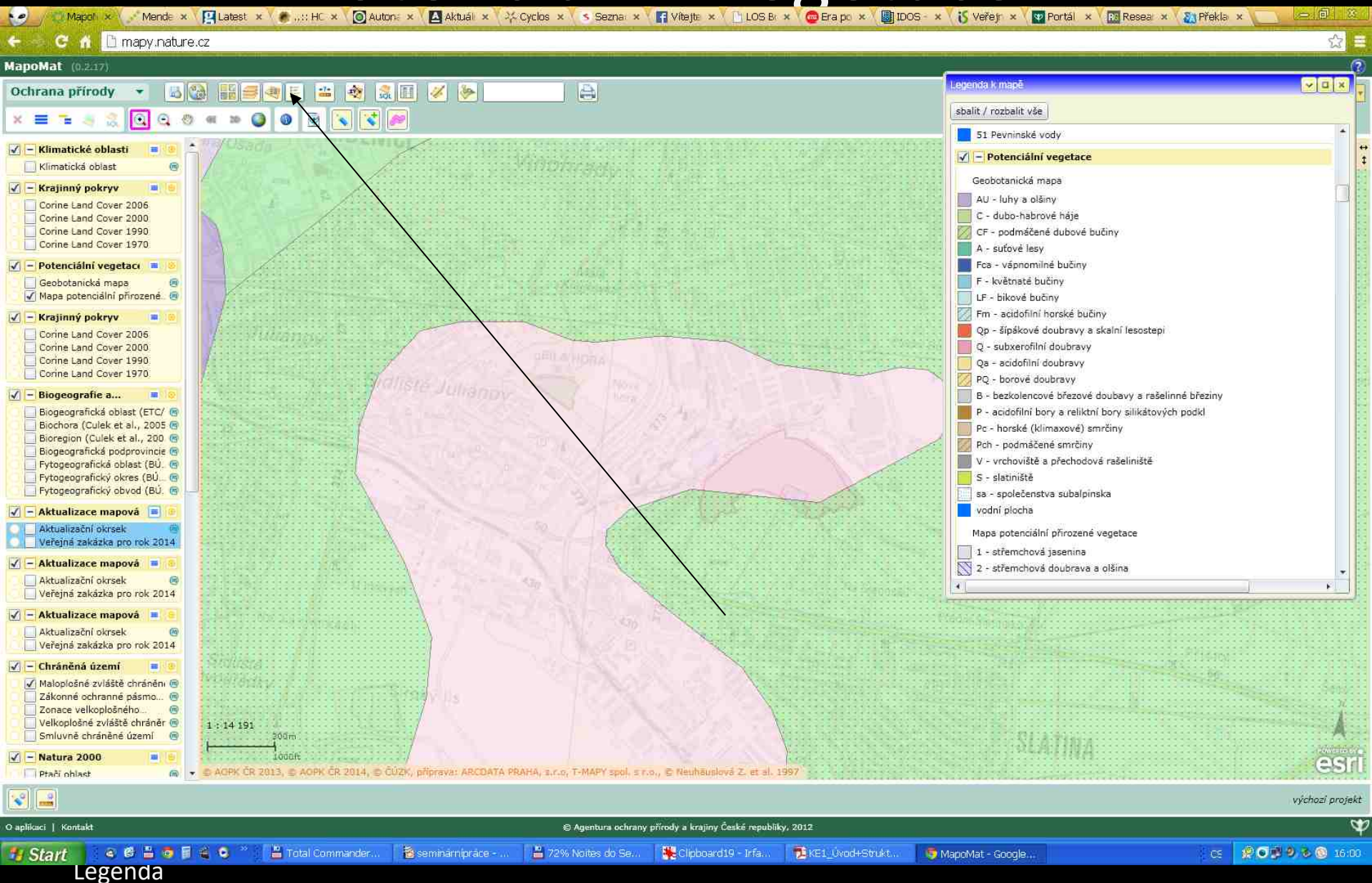

## Potenciální vegetace

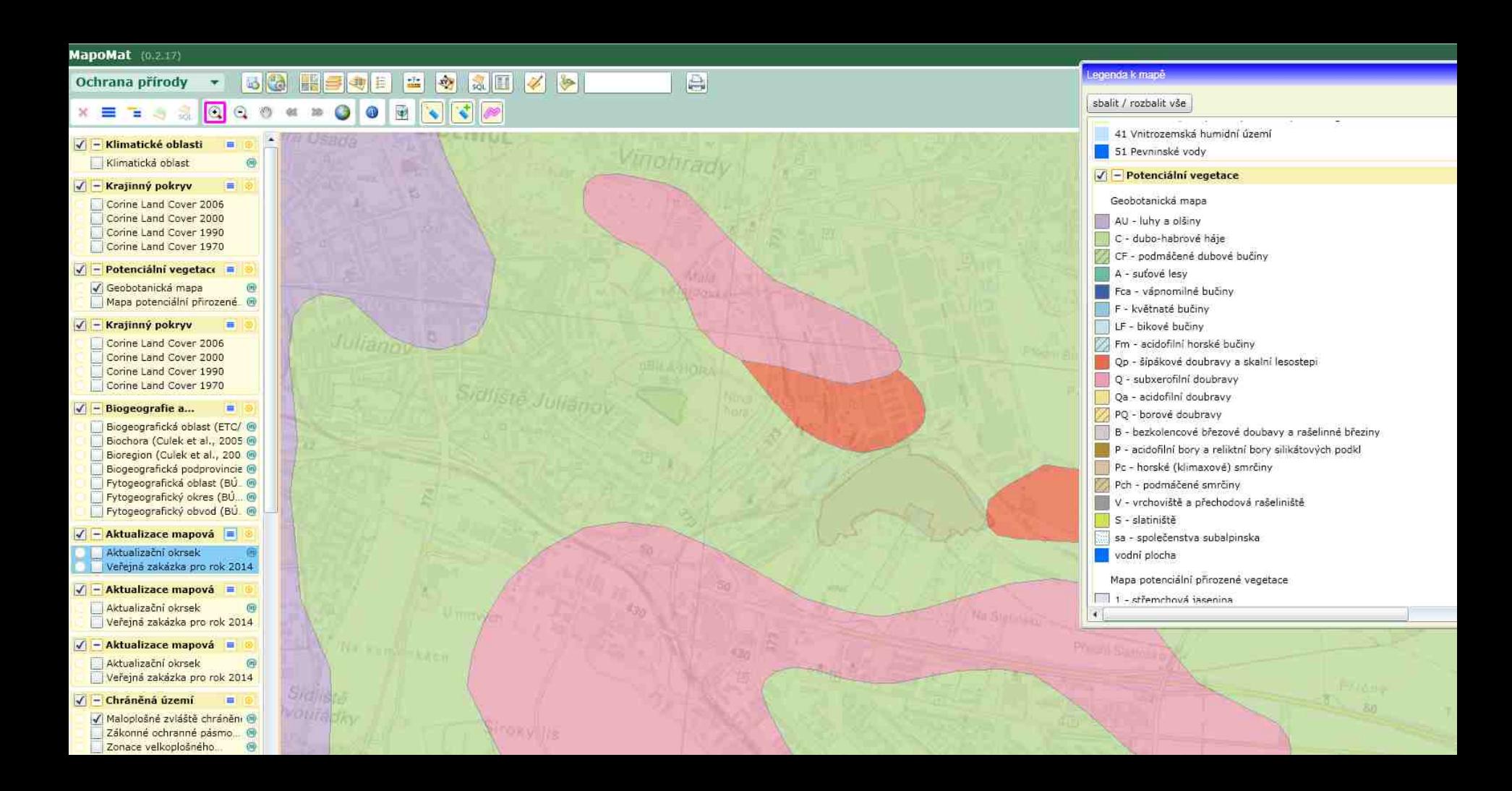

Legenda

## Slovensko

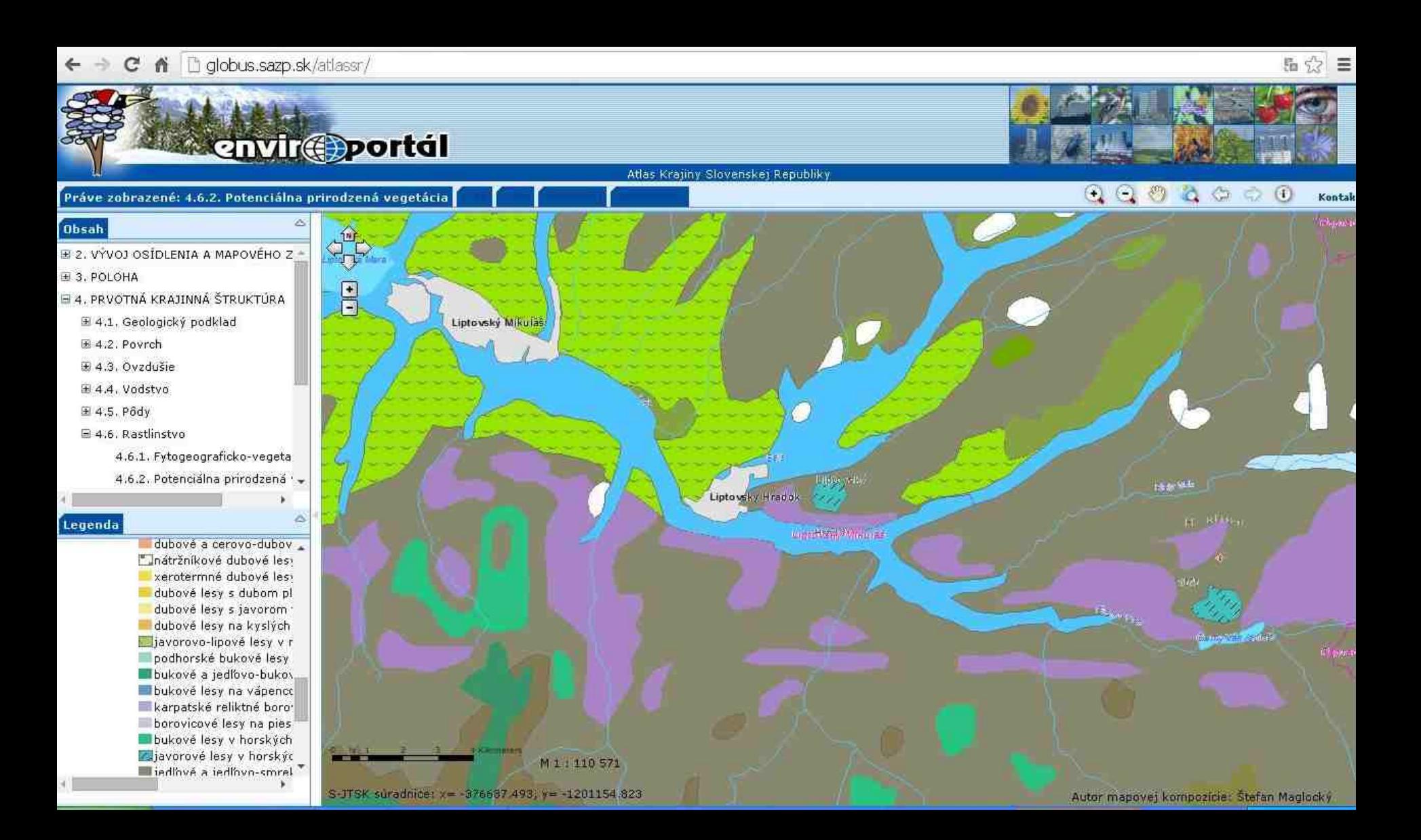

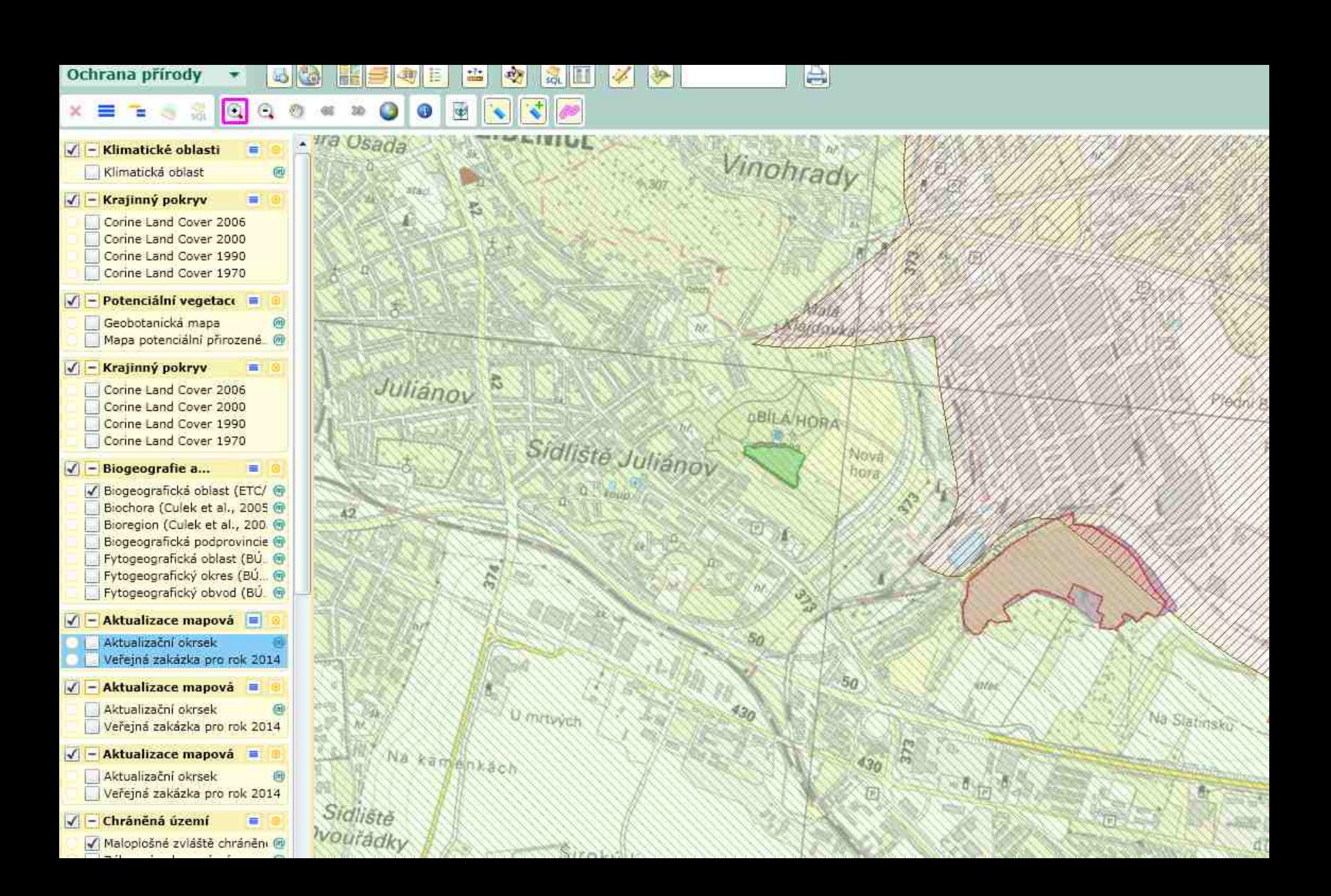

## Biogeografické členění

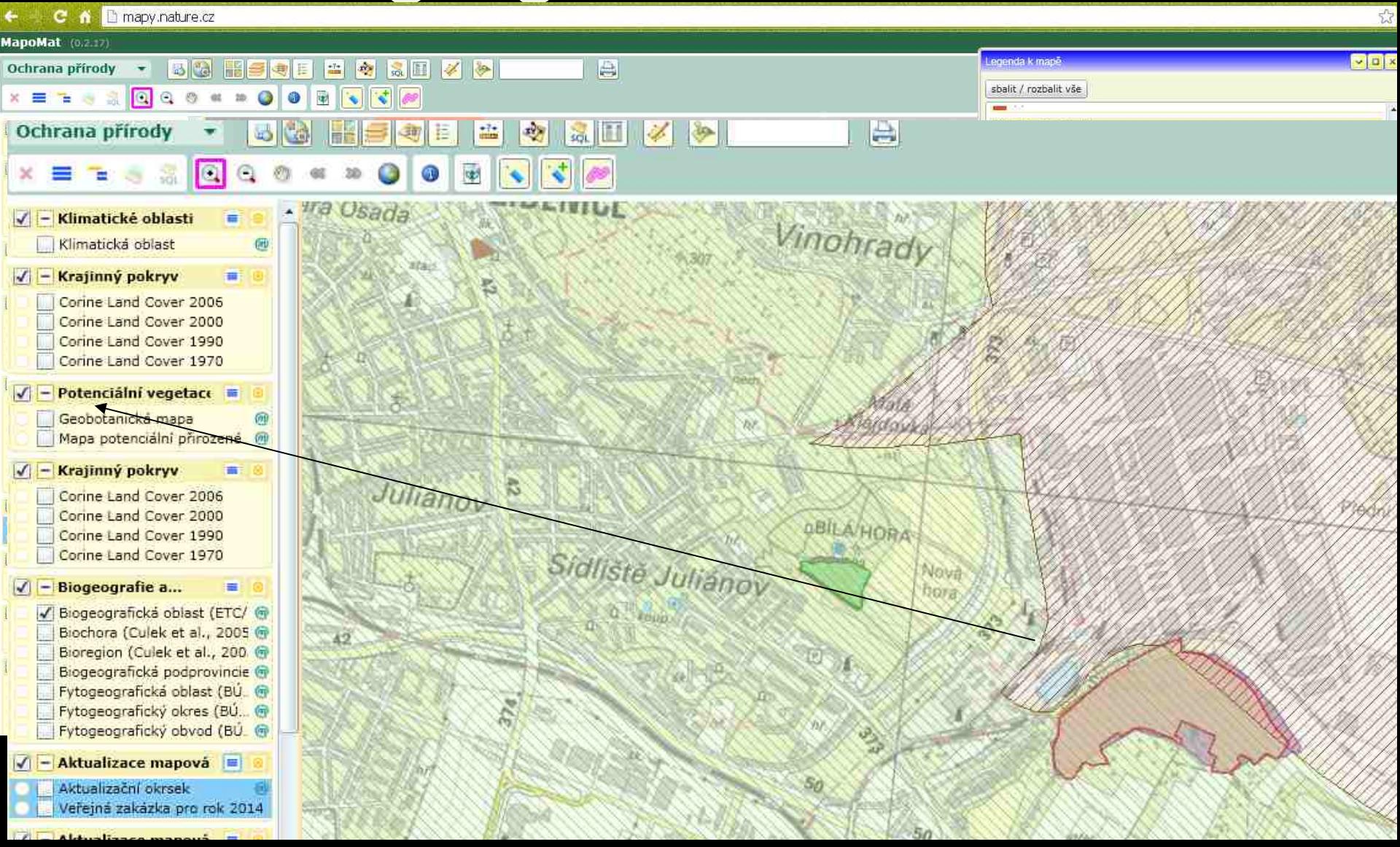

## Ochranářsky významné druhy rostlin a živočichů

### **BOTANY.cz**

### Rubriky

**Akce webu Atlas Jokalit** Biogeografické regiony **Australis Capensis Holantarctis Holarctis Neotropis Paleotropis** Seznam provincií Herbář Hlenky VduoH Klasifikace rostlin Květena CR Lidé od botaniky **Mechorosty** Ochrana přírody Rostliny a zákony Významné zahrady Zápisník

#### Autori

Sefredaktor Ladislav Hoskovec - Gaston Redakce: **Vit Grulich** Věra Svobodová Ladislav Kovař Daniel Ditě Tomáš Mrázek Jana Möllerová Radim Cibulka laděžda Gutzerová Karel Bergmann

### EUPHORBIA AMYGDALOIDES L. - pryšec mandloňovitý / mliečnik mandľovitý

**NEW YORK** 

Autor Lubomir Rak 13, 7, 2007

Syn.: Tithymalus amygdaloides (L.) Hill Čeleď: Euphorbiaceae Juss. - pryšcovité

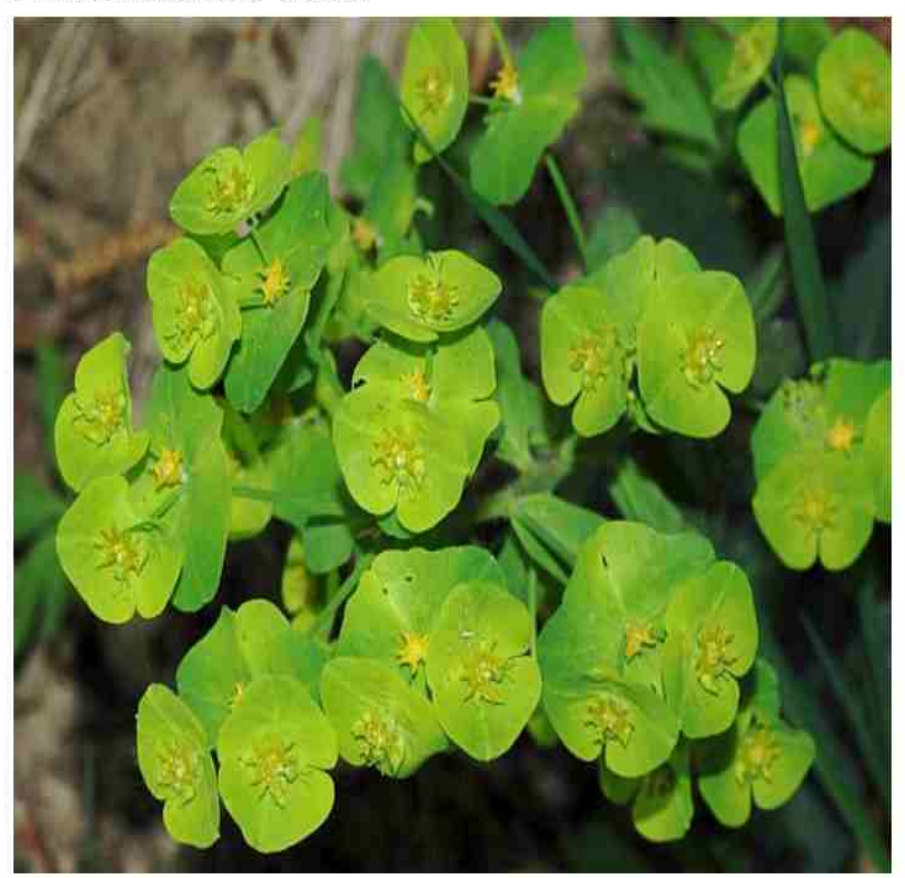

Rozšíření: Celkové rozšíření zasahuje od severozápadní části Pyrenejského poloostrova přes Francii, střední Evropu na jihozápadní Ukrajinu. Na jihu hranice areálu prochází Itálií, Balkánským poloostrovem, pokračuje Tureckem a Íránem. Těžiště rozšíření u nás je v suprakolinním až montánním stupni, na Moravě i ve střednich polohách mezofytika (např.východni Polabí, Železné hory, Moravský kras, Zlinské vrchy, Ekologie: Tento pryšec roste hlavně v lesních lemech, stinných až polostinných lesích, vzácně na mezích. Půdy má rád mírně vlhké a mírně kyselé až mírně bazické.

Popis: Vytrvalá bylina s dřevnatějícím oddenkem. Lodyhy nejčastěji vysoké 25–45 cm, přímě, silné, v dolní polovině často načervenalé. Listy tvoří růžici, čepel listů je úzce až široce obvejčitá, vždyzelená. Koncový lichookolík je 10-30 cm dlouhý. Zákrovní listénce vidlanů dva, tupě trojúhelníkovité, do 2/3 srostlé, celokrajné, žlutozelené. Žlázky jsou půlměsíčité, zprvu žluté, později nachové. Květ od dubna do června. Tobolky jsou vejcovité.

Ohrožení a ochrana: Z hlediska ohrožení je pryšec mandloňovitý hodnocen jako vzácnější druh vyžadující další pozornost (C4a).

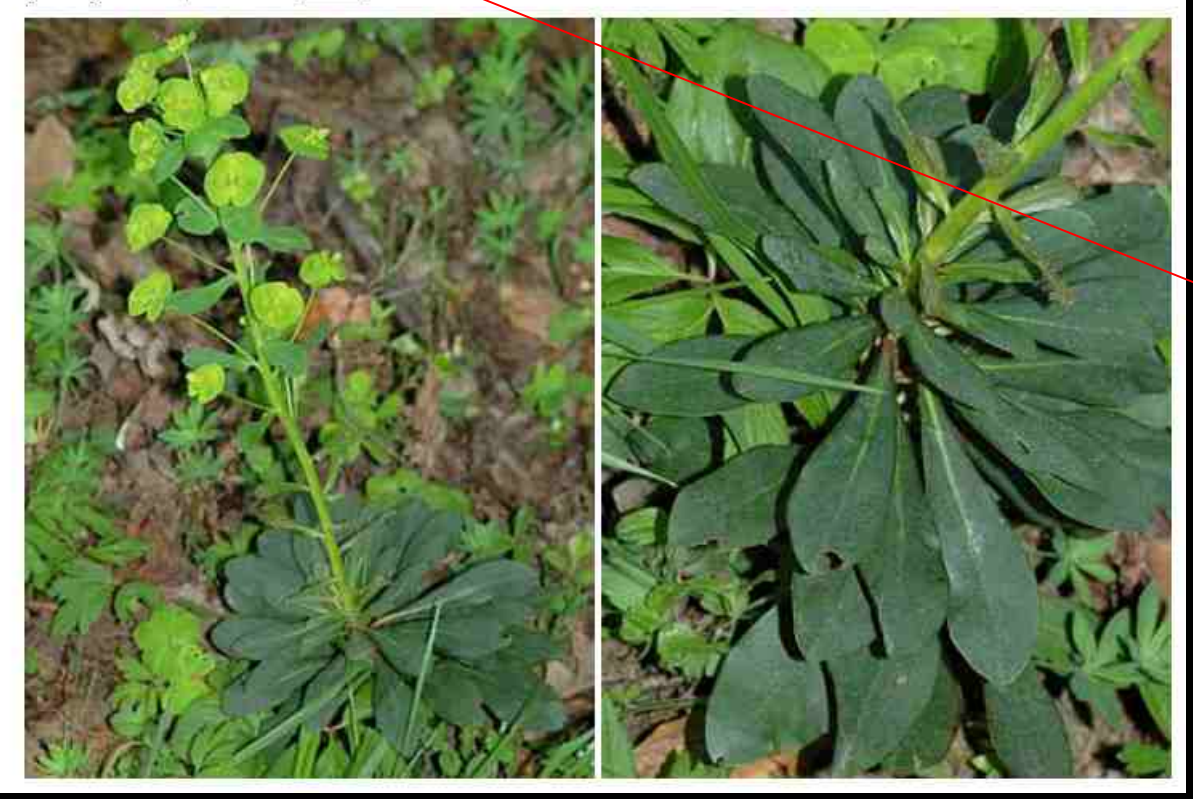

### **Silverlight**

Pro správné zobrazení obsahu aplikace je zapotřebí zásuvný modul Silverlight.

POZOR! Ne všechny prohlížece technologii Silverlight podporují.

Následující prohlížeče technologii Silverlight nepodporují:

- Chrome
- Mozilla Firefox (od verze 52.x)
- Opera
- · Edge (výchozí prohlížeč v systému Windows 10)

Tyto prohližeče technologii Silverlight podporují:

- Internet Explorer (IE)
- · AOPK Silverlight Viewer
- · Mozilla Firefox(do verza 51.x s povoleným pluginem pro Silverlight)

#### Co je AOPK Silverlight Viewer?

AOPK Silverlight Viewer je jednoduchý webový prohlížeč vyvinutý odborem ISOP AOPK ČR, který může načitat libovolné webové stránky, ale zaměřený je zejména na práci s a CR (MapoMat, LandMan apod.) napsanými pomocí technologie Silverlight.

Informace o instalaci a prehled funkci AOPK Silverlight Viewer si můžete zobrazit kliknutím na tento odkaz.

V případě, že Vám výše uvedené informace nepomohly, se můžete obrátit na technickou podporu mapy@nature.cz.

### **KLIKNOUT SEM**

1) webgis.nature.cz/aopkhelp/AopkSilverlightViewer

### **AOPK Silverlight Viewer**

### **O APLIKACI**

Jedná se o jednoduchý webový prohlížeč, který může načítat libovolné webové stránky, ale zaměřený je zejména na práci s aplikacemi napsanými pomocí technologie Silverlight. Vychází z Internet Exploreru (IE). Zjednodušeně lze řící, že je to pouze jiné uživatelské rozhraní k IE nainstalovanému na konkrétním počítači. Vzniknul mimo jiné proto, že byla nebo bude ukončena podpora technologie Silverlight v prohlížečích Edge, Chrome a Firefox. Výhodou tohoto prohlížeče může být jednoduchost (uživatel získá více pracovního prostoru) a možnost pracovat v režimu "přes celou obrazovku" bez omezení funkčnosti načtené stránky (aplikace).

1. Základní vlastnosti 2. Nápověda

### INSTALACE

Zde je možné si stáhnout aplikaci AOPK Silverlight Wewer s různými přednastavenými kofiguracemi.

1. AOPK Silverlight Viewer s přednastaveným rozcestníkem aplikací AOPK ČR

- 2. AOPK Silverlight Viewer s přednastaveným Mapováním Biotopů
- 3. AOPK Silverlight Viewer s přednastavenou aplikací MapoMat
- 4. AOPK Silverlight Viewer bez konfigurace
- 5. Varianty instalace

poslední úprava: 14/10/2015 Autor: Ladislav Matouš (ladislav.matous@nature.cz)

### **KLIKNOUT SEM**

10 webgis.nature.cz/aopkhelp/AopkSilverlightViewer/03\_INSTALACE

### Instalace Zde je možné si stáhnout aplikaci AOPK Silverlight Viewer s různými přednastavenými kofiguracemi. AOPK Silverlight Viewer s přednastaveným rozcestníkem aplikací AOPK ČR Tato verze spouští rozcestník se seznamem Aplikací AOPK ČR, které v převážné míře mohou spouštět použe uživatelé s přidělenými uživatelskými právy. Tato verze je doporučená pro interní zaměstnance a autorizované uživatele aplikaci ISOP. Je určeno ke spouštění aplikací v technoligii Silverlight jako například: MapoMat+, Krajinotvorná opatření (LandMan), SDO apod, zip archiv AOPK Silverlight Viewer s přednastaveným Mapováním Biotopů Tato kofigurace ma přednastavený odkaz na seznam aplikaci potřebných pro Mapování Biotopů. Tato verze je určená pro Mapovatele biotopů. zip archiv AopkSilverlightVie....zip AOPK Silverlight Viewer s přednastavenou aplikací MapoMat Tato kofigurace má přednastavený odkaz na aplikaci MapoMat pro veřejnost. Tato verze je vhodná pro veřejnost. Naopak není doporučena interním zaměstnancům, neboť tato verze aplikace MapoMat neobsahuje všechny funkce a mapové služby jako její interní verze MapoMat+. zio archiv

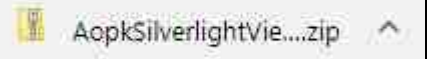

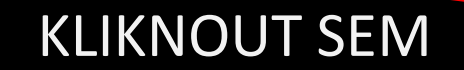

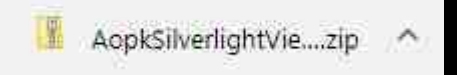

# Když extrahujete, tak se to u loží jako program na disk a otevřete

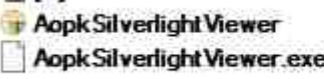

exe config 75 264 29.03.2017 16:55 2 549 21.04.2016 15:52

Přetáhněte si na plochu, vypadá takto

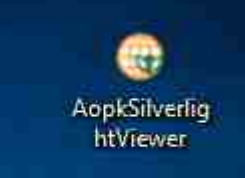

## Instalace je hotova

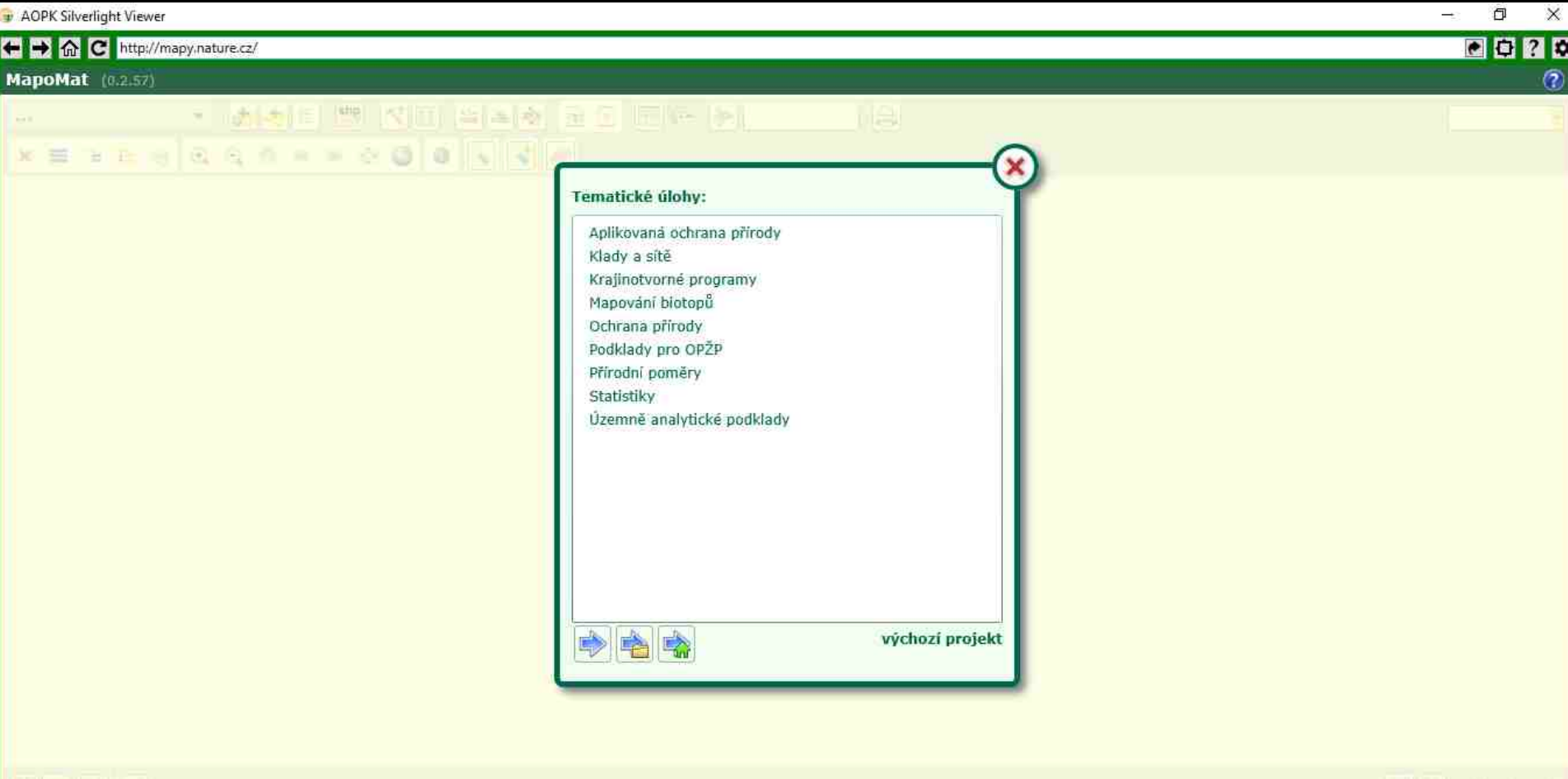

O aplikaci | Kontakt

© Agentura ochrany přírody a krajiny České republiky, 2012

 $\overline{\boldsymbol{\phi}}$ 

**SHOOT Without DIRECT** 

# 2. možnost – Cenia – sever stání správy

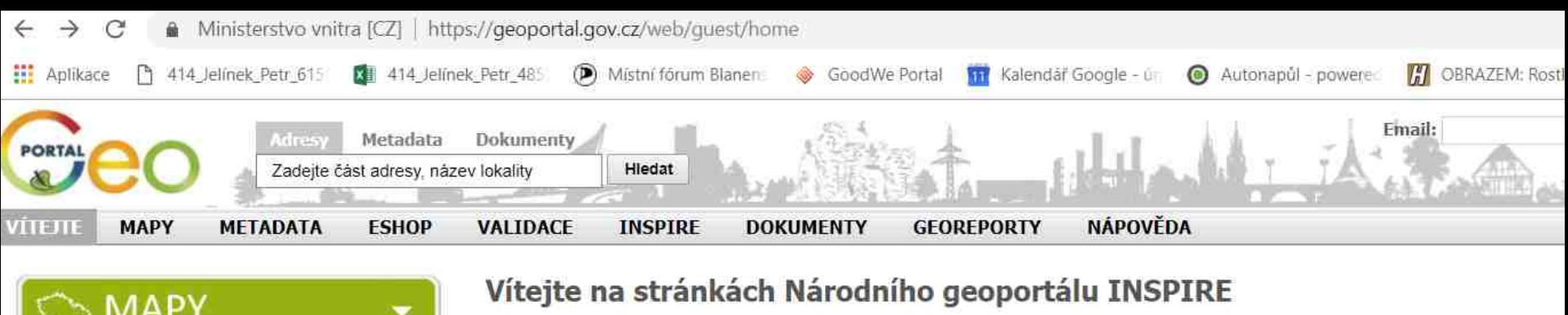

### **MAPY INSPIRE METADATA POSKYTOVATEL** VALIDÁTOR **GEOREPORTY** E-SHOP

### Poslední volná místa na Copernicus Hackathonu v Bratislavě

03.10.2018

Ve dnech 6.- 7.10.2018 se v Bratislavském Progressbar Hackerspace koná Copernicus Hackathon . Cílem akce je rozšířit povědomí o datech z družic Sentinel a o možnostech jejich využití. Data získaná prostřednictvím družic Sentinel v rámci projektu Copernicus jsou volně dostupná a Hackathon tak nabízí příležitost k setkání investorů a odborníků ze soukromé, veřejné i akademické oblasti, kteří... (pokračování).

#### Aktualizace dat válečných hrobů

27.07.2018

Ke dni 25.7.2018 byla na podkladu dat z Ministerstva obrany aktualizována mapová služba " Válečné hroby " a současně s tím i mapová kompozice " MO - Válečné hroby Válečné hroby ".

#### Aktualizace dat Integrovaného registru znečišťování a nová stahovací služba 13.07.2018

Na základě dat z Integrovaného registru znečišťování byla aktualizována mapová služba " Provozovny ohlašovatelů do IRZ " a mapová kompozice " CENIA - Provozovny ohlašovatelů do IRZ 2004-2016 ", nejnovějším přírůstkem jsou data za rok 2016. Nově pak byla vytvořena INSPIRE stahovací služba Provozovny ohlašovatelů do IRZ (WFS) pro data za rok 2016. IRZ je veřejně přístupná... (pokračování).

Novinky v katalogu metadat Přihlásit odběr novinek

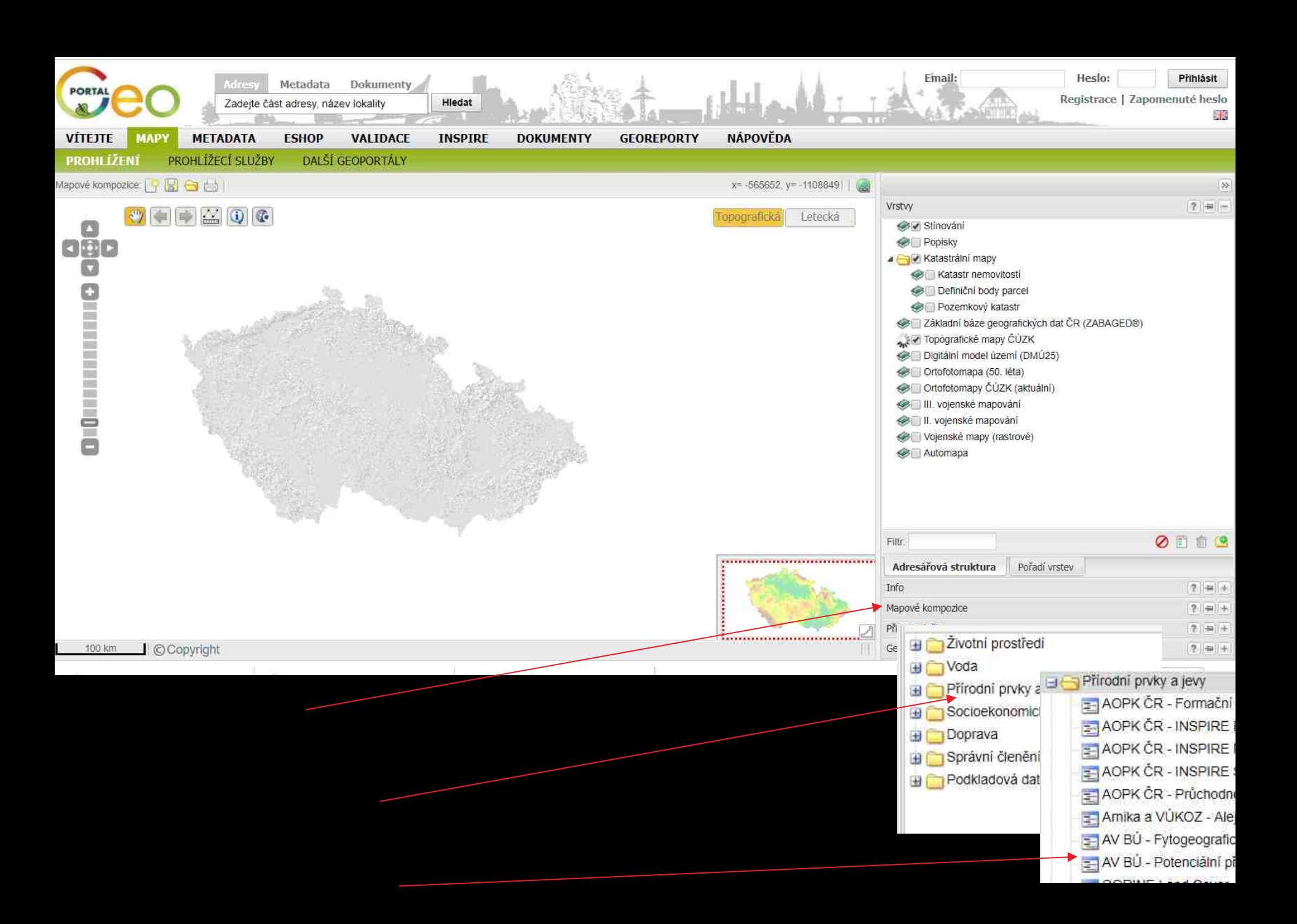

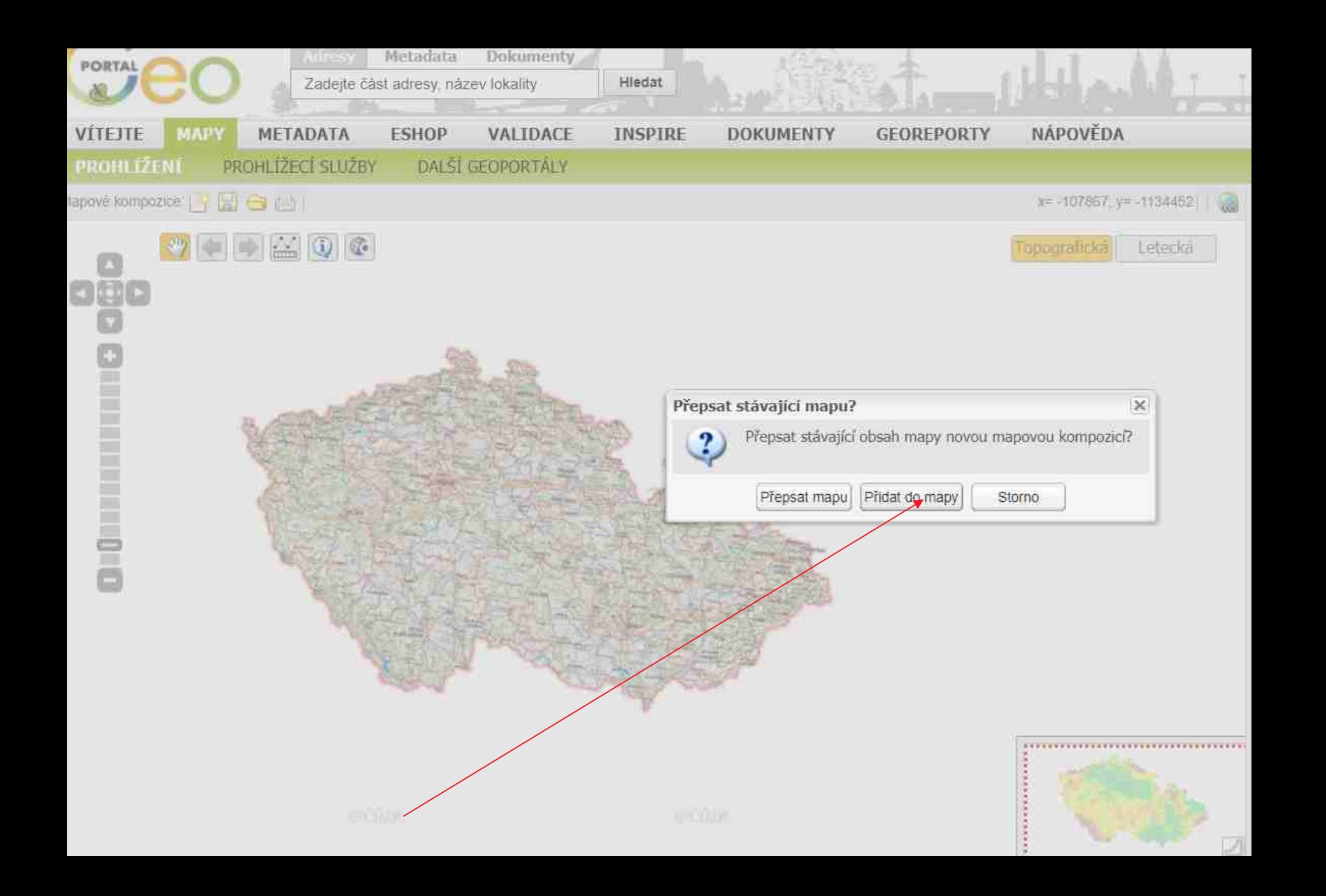

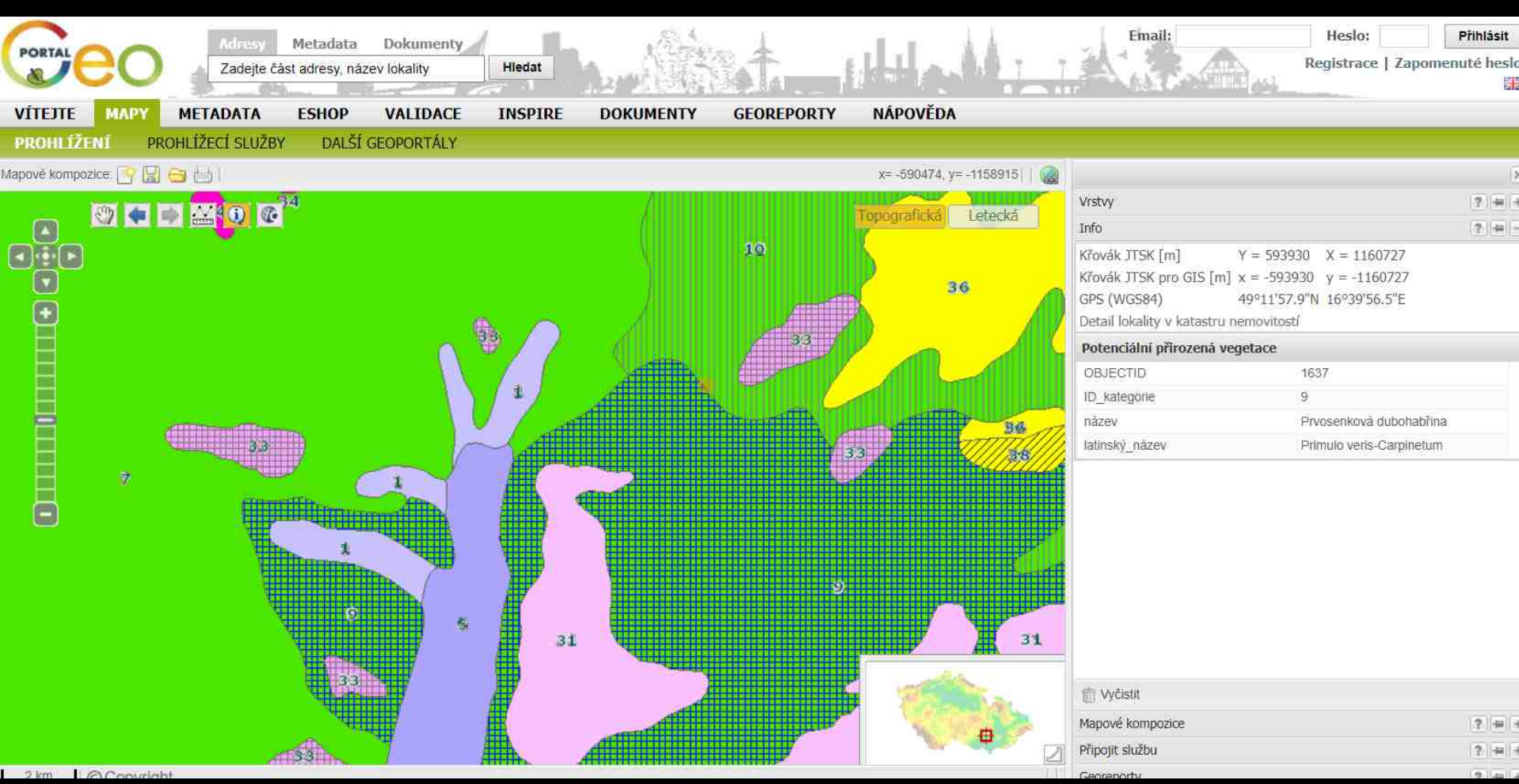

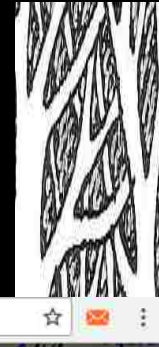

## 3. možnost UHUL

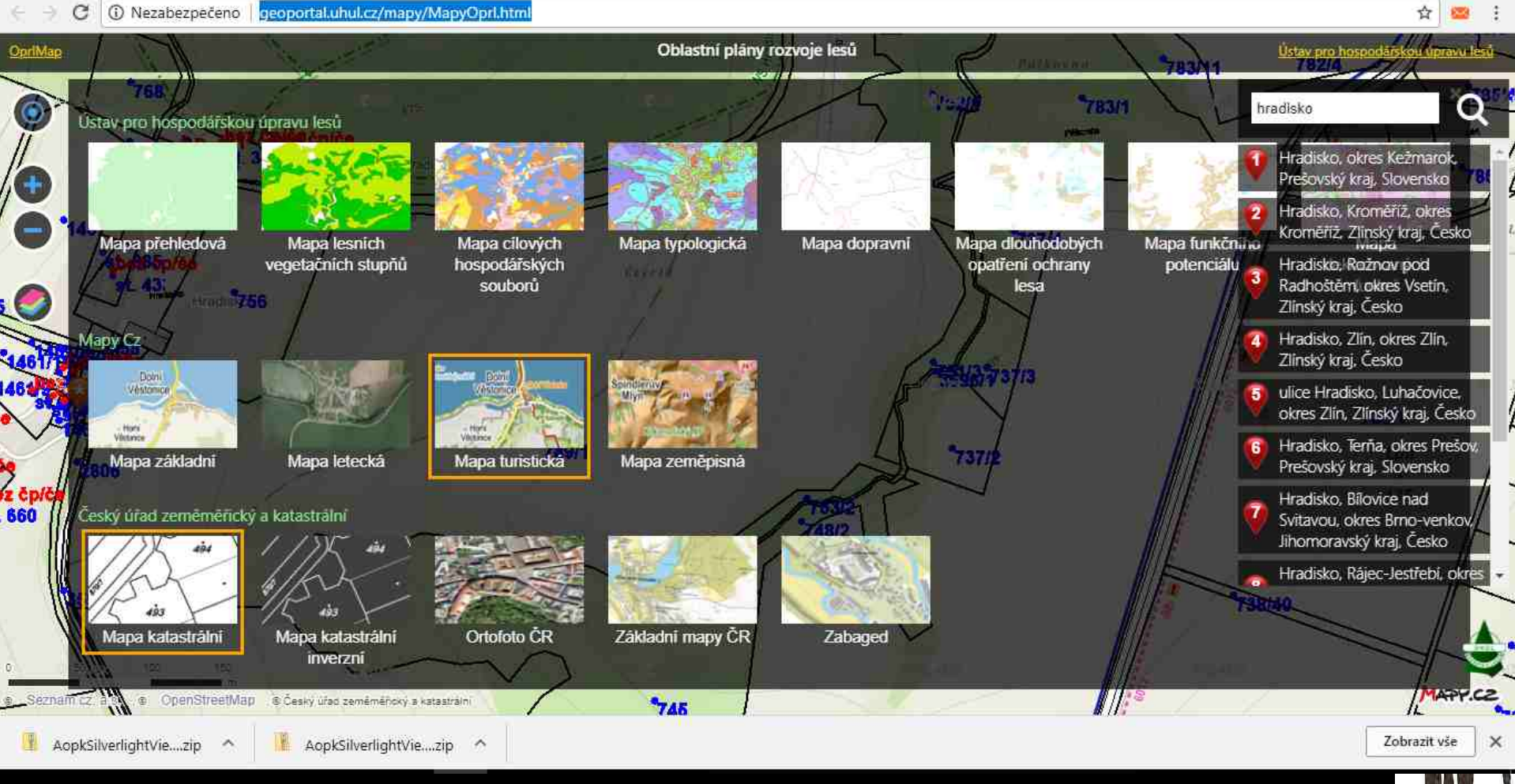

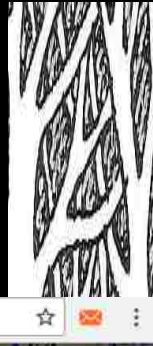

## Překlikáváte na mapu tady

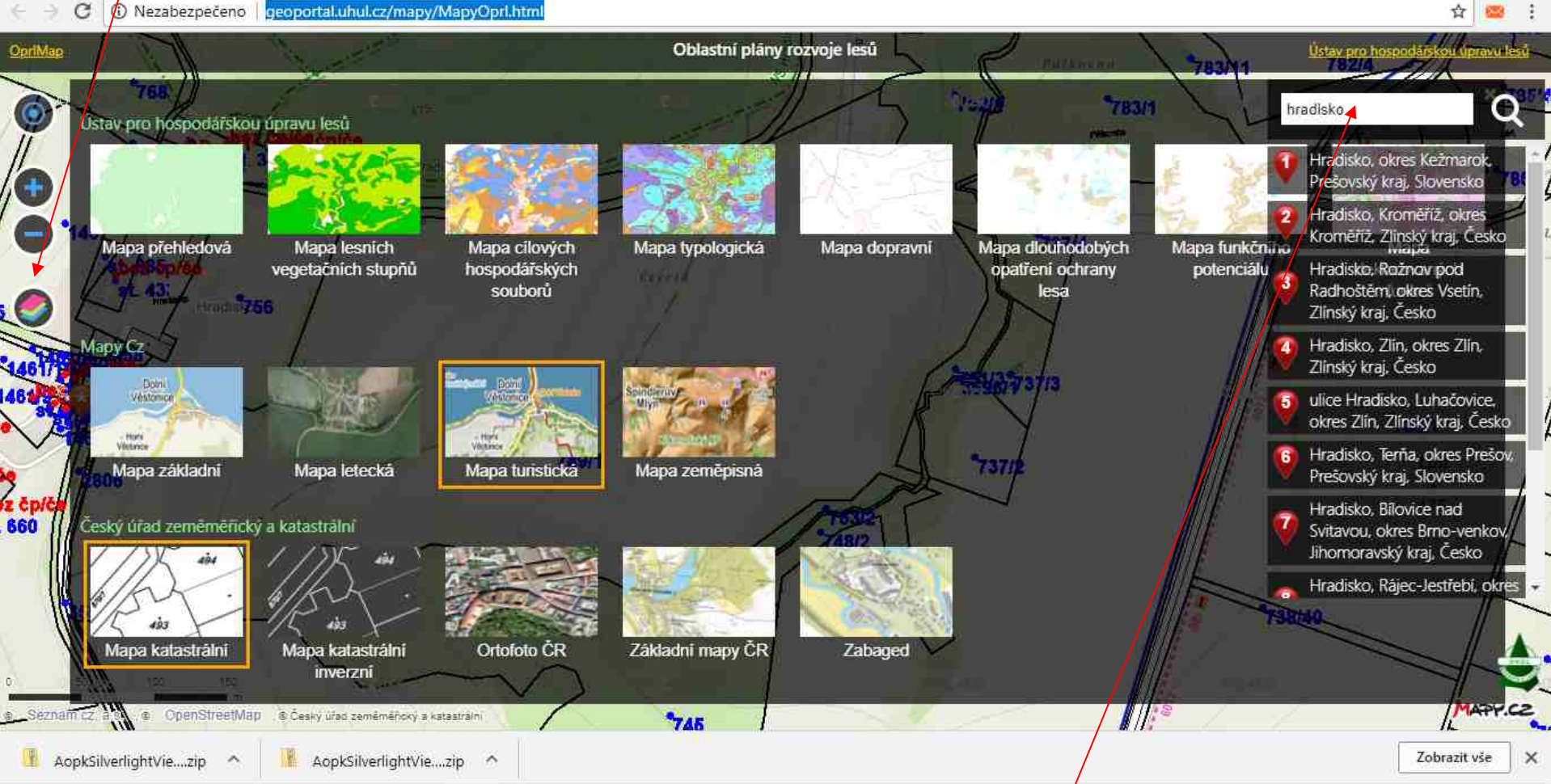

### Tu zadáte katastr

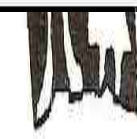